## **Objective of having queues and rights**

We use a 'Queue' to represent a group of people who have rights to view and modify some documents. In a clinic, if you want document A to be viewed by provider 1,2 and 3 only , you should create a queue called 'Group I' and assign rights of 'Group 1' to provider 1,2 and 3. Then upload document A to 'Group 1'. By default, documents are uploaded to a default queue and it can be viewed by anyone with admin role.

To learn to create a queue, please see 'Add a new queue' below.

To learn assigning rights of a queue to a provider or a role, see 'Assign rights to a queue or provider' below.

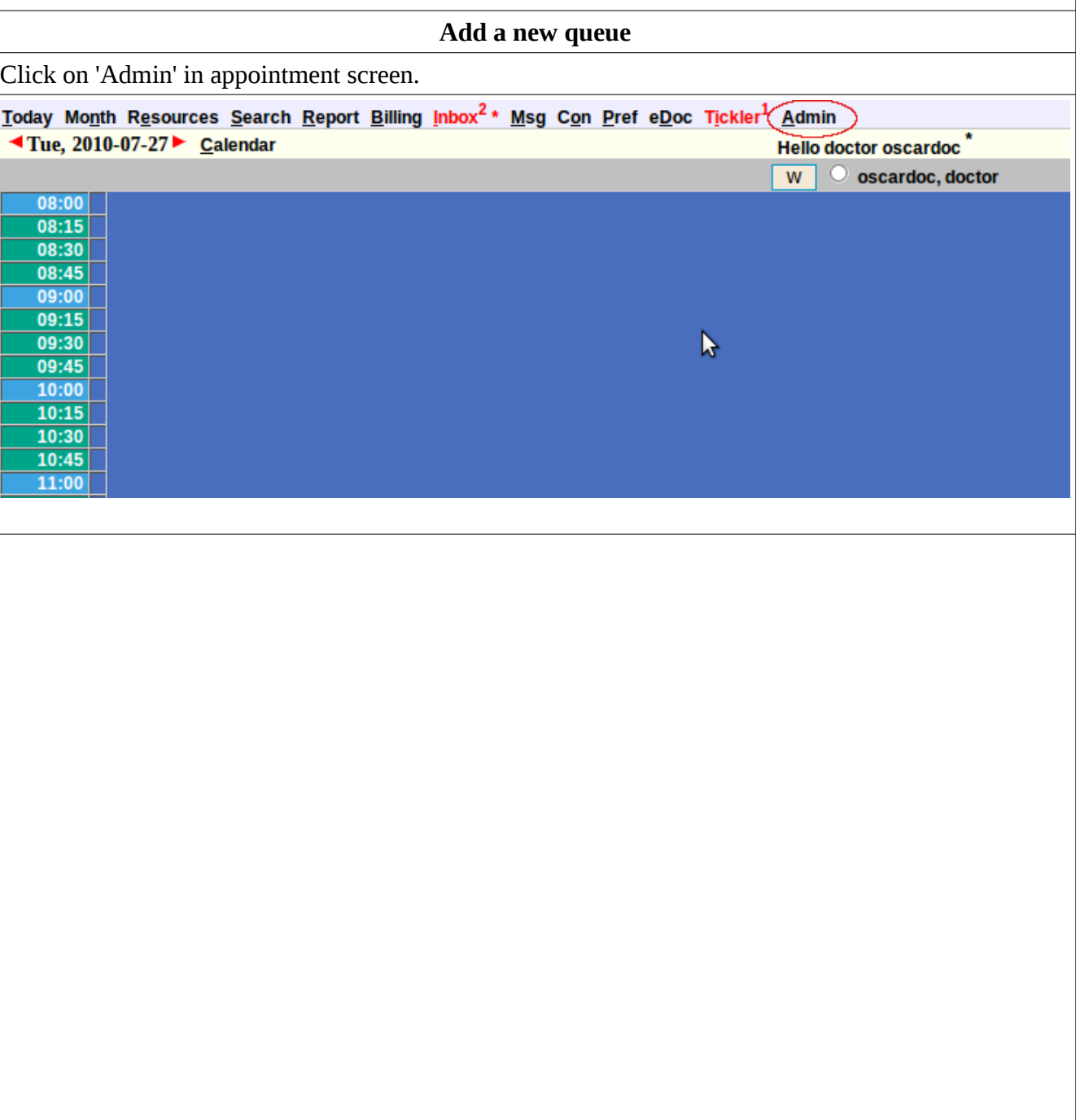

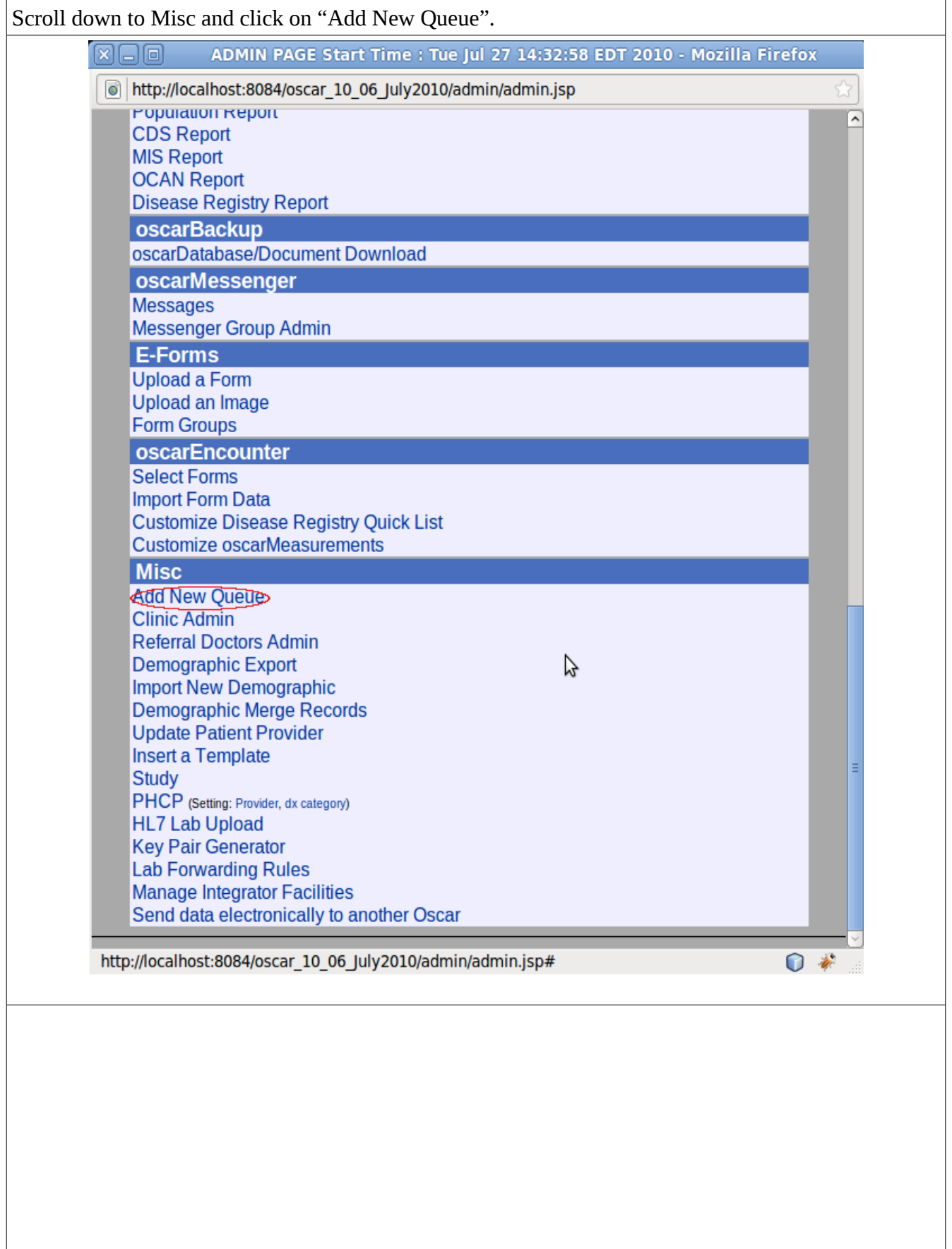

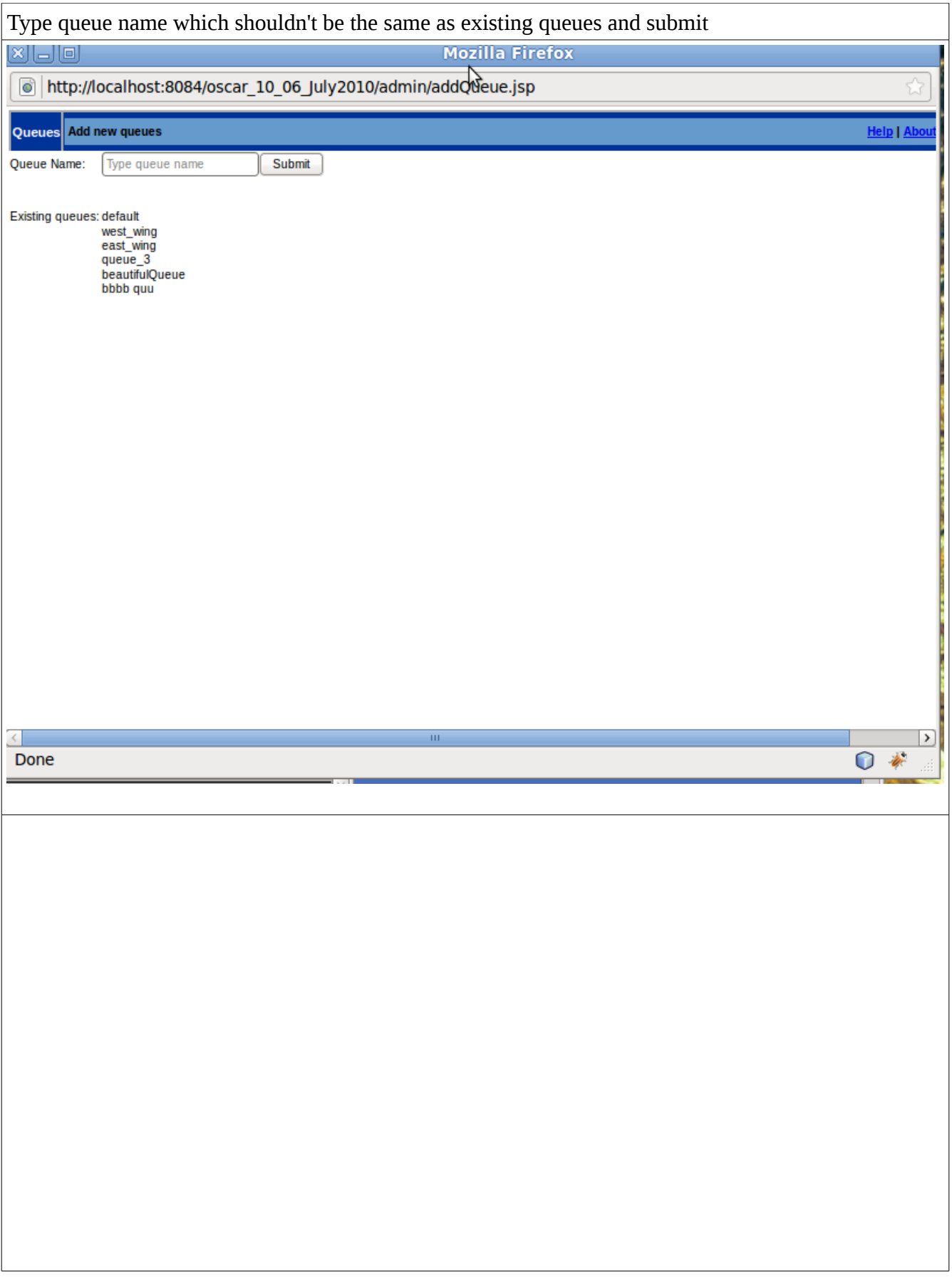

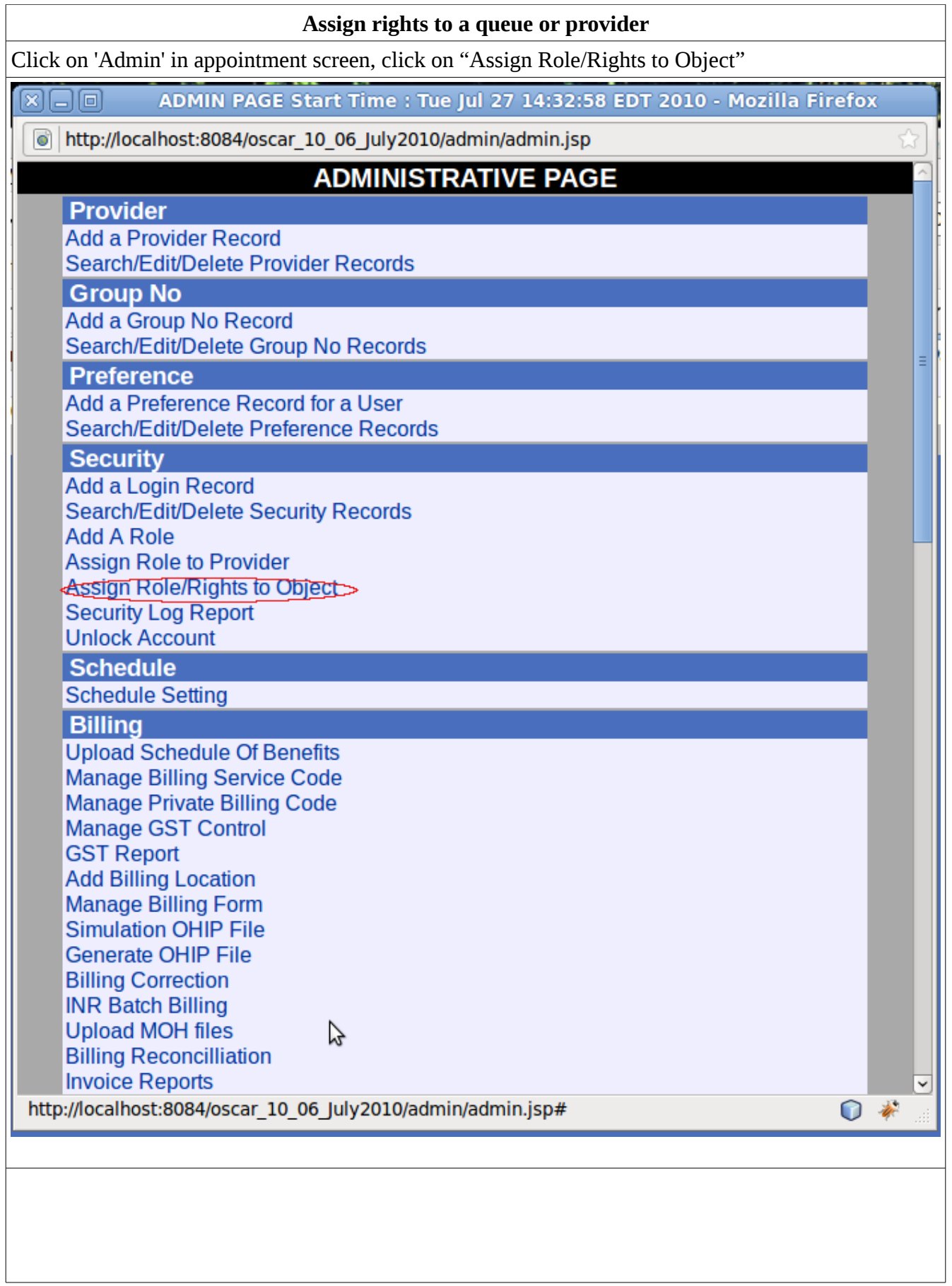

![](_page_4_Picture_3.jpeg)

![](_page_5_Picture_7.jpeg)

Scroll down to assign queue and click "All rights" , other rights:read, write, delete,no rights and

![](_page_6_Picture_3.jpeg)